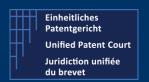

#### How to interact with the CMS with APIs?

A2A Public Version – V8 – Guide v2.4 – 24 February 2023

The CMS' API allow the user's own software to interact directly with the CMS's backend for the creation of Opt-Out or Withdraw

There are two categories of APIs (Application Programming Interface):

- Application To Application (A2A): where the user's own program interacts and creates some entries in the CMS's database.
- Public API: where the user's program can retrieve some useful information regarding his cases, patents and related documents

This document focuses on the A2A API.

For the public API, we invite the reader to consult the dedicated documentation available on our corporate website (under the section "IT For developer") or click on the following link: <a href="UPC Case">UPC Case</a> Management System | Unified Patent Court (unified-patent-court.org)

UPC's CMS is available for testing purpose on a dedicated environment. Within this environment, you are able to test your development before submitting your API call to the real production environment.

For each of API calls / functions available, we will provide you with:

- Type of request and a description
- The endpoint(s)
- The (main) input parameter(s)
- A sample of call ( http request or json file)
- A sample of result (and depending on the result, the impact or visualization on the CMS frontend)
- A positive and negative result will be described also

This document is based on the last available <u>SWAGGER / JSON file version 8</u> available on the UPC Corporate website under the section "For IT Developer".

#### **PRE-CONDITION**

The user must own one API Key. This API Key can be obtained when the user is registered CMS user (he must have a defined account on the CMS). Once connected on the CMS, the user can request his Developer API Key via the menu "Support Center" — Developers- "My Developer App".

This API key is valid one specific environment (for example one API key for the testing environment, and one another for the production environment). This API Key value must be added within the "header" section of each A2A API Call and it is identified as "X-API-KEY".

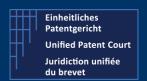

### How to interact with the CMS with APIs?

A2A Public Version – V8 – Guide v2.4 – 24 February 2023

# Get Languages (used in the system)

**Type** GET

**Description** Get the languages available within CMS. Provides the list of all languages available within

the CMS.

The language "list" contains the language(s) expressed as ISO code, and separated by ","

(a comma)

The language(s) is (are) returned in "lower case"

### **Endpoints**

Prod Environment

https://api-prod.unified-patent-court.org/upc/a2a/api/v8/languages

• Pre-Prod Environment

https://api-pre-prod.unified-patent-court.org/upc/a2a/api/v8/languages

#### Input parameter(s):

None

### Sample of call

https://api-pre-prod.unified-patent-court.org/upc/a2a/api/v8/languages

### How to interact with the CMS with APIs?

A2A Public Version – V8 – Guide v2.4 – 24 February 2023

### Sample of results

```
1
 2
          "bg",
          "cs",
 3
 4
          "da",
          "nl",
 5
          "en",
 6
 7
          "et",
 8
          "fi",
 9
          "fr",
          "de",
10
          "el",
11
          "hu",
12
          "it",
13
14
          "lv",
          "lt",
15
          "pt",
16
          "ro",
17
18
          "sk",
19
          "sl",
          "sv"
20
21
```

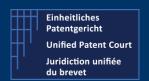

### How to interact with the CMS with APIs?

A2A Public Version – V8 – Guide v2.4 – 24 February 2023

# Create one new OPT-Out

Type POST

**Description** Create one new OPT-OUT related to <u>one</u> provided Patent (and related information)

### Change of behaviour compared to previous version

- Once you have submitted your opt-out / withdraw, you will get, as a result, a "technical" acknowledgement for the reception your "request" if this one is valid. The remaining internal processing of the request is now asynchronous.
- One new API request is available to get the status of your request : see detail in the next section

### **Endpoints**

- Prod Environment
   https://api-prod.unified-patent-court.org/upc/a2a/api/v8/optOut
- Pre-Prod Environment
   https://api-pre-prod.unified-patent-court.org/upc/a2a/api/v8/optOut

#### Sample of JSON file used for the API call

Structure of this JSON file

- Applicant information
- Patent information
- Related document(s)

```
"applicant": {
  "firstName": "myFirstName",
                                                                Data inserted in the
 "lastName": "myLastName",
                                                              "Personal" data on the
  "companyName": "myCompanyName",
                                                                 CMS's front end
  "email": "john.doe@myemail.com",
  "contactAddress": {
    "address": "myAddressStreet",
                                                                          Available of the
    "zipCode": "myZipCode",
                                                                       "Overview" tab on the
    "city": "myCity",
                                                                          CMS's front end
    "state": "FR"
  "registeredIsSameAsPostalAddress": true
  "statusPersonLodgingApplication" "RegisteredRepresentativeBeforeTheUPC"
patent": {
```

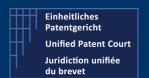

### How to interact with the CMS with APIs?

A2A Public Version – V8 – Guide v2.4 – 24 February 2023

```
"patentNumber": "EP0007605",
                                                                 Data inserted in the
    "spcs": [
                                                              "Patent" tab on the CMS's
                                                                     front end
        "idSPC": "MySPCId123",
       "nationalDesignation": "FR"
        "idSPC": "MySPCId456",
       "nationalDesignation": "BE"
  "documents": [
      "documentType": "Application",
                                                            Data inserted in the
      "attachments": [
                                                         "Document(s)" data on the
                                                              CMS's front end
          "data"
                                                                           ve+/ve+/ve+/
+PgpzAovSURbPEJGMjkwQjlGNDY5NzkyNDY5N0M0N0U5OEYyQ0FBRjk5PjxCRjI5MEI5RjQ2OTc5MjQ2OT
dDNDdFOThGMkNBQUY5OT5dCi9JbmZvIDEgMCBSCi9Sb290IDIgMCBSCi9TaXpHDQxCj4+CnN0YXJ0eHJlZ
go4ODUzNAolJUVPRgo=",
          "language": "en",
          "filename": "EP0007605.PDF",
          "mimeType": "application/pdf"
                                                                          IT MUST BE REPLACED BY
        }
                                                                            YOUR DOCUMENT
      "documentTitle": "Opt-out EP0007605",
      "documentDescription": "Opt-out document for publication number EP0007605"
    }
  ],
```

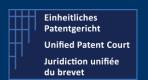

### How to interact with the CMS with APIs?

A2A Public Version – V8 – Guide v2.4 – 24 February 2023

#### Validation Rule(s) or Constraint(s)

The fields / items highlighted in red-bold here above are subject to validation rule(s)/ restriction(s)

Email: MUST contains the character "@".

Sample of valid data : <u>first\_name.last\_name@myemailprovider.com</u>

Sample of **Invalid** data : my\_first\_name.my\_lastname

State: MUST be a valid ISO Country Code expressed as 2 UPPERCASE such as BE, IT, ...

Sample of valid data : FR or IT or BE

Sample of **invalid** data : fr, France, ...

registeredIsSameAsPostalAddress MUST contains True OR False

Sample of valid data : true or false

Sample of **Invalid** data : yes

statusPersonLodgingApplication MUST contains one of the following value

"RegisteredRepresentativeBeforeTheUPC",

"NotARegisteredRepresentativeBeforeTheUPC",

"ProprietorIsPerson"

Sample of valid data : RegisteredRepresentativeBeforeTheUPC

Sample of **Invalid** data : Registered

national Designation MUST contains one ISO Country code expressed as 2 UPPERCASE characters such

as FR, BE, IT

Sample of valid data : FR or IT or BE

Sample of **Invalid** data : fr or France

mimeType MUST contains one of the following values

application/pdf

documentType MUST contains one of the following values

"Application",

"Mandate"

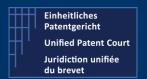

### How to interact with the CMS with APIs?

A2A Public Version – V8 – Guide v2.4 – 24 February 2023

Sample of valid data : Application

Sample of Invalid data : myDocument

#### Language

**MUST** contains one ISO country code expressed as 2 lowercase characters such as fr, en, de (only these 3 values)

It is codified with country code ISO 3166 A2. The pattern is [a-z][a-z]

Sample of valid data : fr or en or de

Sample of Invalid data : FR or it

Some other "minor" rules such as field minimum / maximum length and value type are described in the swagger file available in the IT Developer section on our corporate website.

#### Sample of result

Positive result. When everything went ok,

- 1. One request is created and the corresponding number (request identification) is returned directly to the user
- 2. The information / data related to the opt-out, is stored internally and will be processed (checks of the documents, generation of receipt etc...)
- 3. One mail notification will be sent at the end of the process to
  - The <u>applicant</u> received one notification by email (email address mentioned under applicant json section)
  - o The "owner" of the API-Key should be a representative or one proprietor
- 1. Your request has been properly received and will be submitted to a queue for processing

Id of the request, can be used within the API Request (getRequestStatus) to get additional information about your request – See here after --

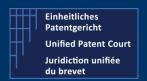

### How to interact with the CMS with APIs?

A2A Public Version – V8 – Guide v2.4 – 24 February 2023

- 2. "During" the process of your request, you can ask for a status of this one. For that, you need to use the API Request **getRequestStatus** described in the next section of this guide.
- 3. Sample of email (received at the end of the complete process)

Dear Applicant

Your Application for an opt-out was received and was registered under the number 13522/2022.

A formal receipt is available to download in your case file. Your case may be accessed on the UPC CMS site <a href="https://cms.unified-patent-court.org">https://cms.unified-patent-court.org</a>.

Best regards UPC Staff

<u>Note</u> such mail will be sent to the applicant (mentioned in the json file) and to the user (registered) owning the API-Key used to perform the API call

### How to interact with the CMS with APIs?

A2A Public Version – V8 – Guide v2.4 – 24 February 2023

- 4. The Opt-out is available on the CMS's front end
  - On the dashboard

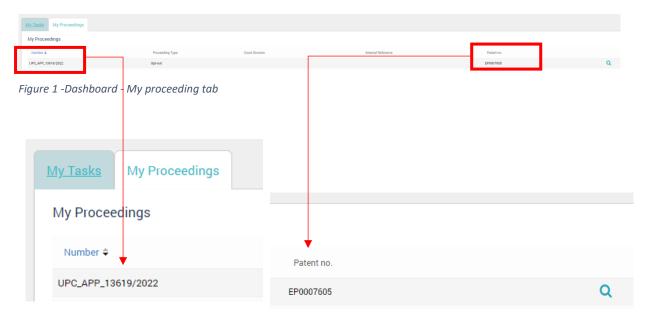

Figure 2 - Zoom on my proceeding number

Figure 3 - Zoom on the patent(s) concerned by this opt-out

• A double click on this line will open the detail.

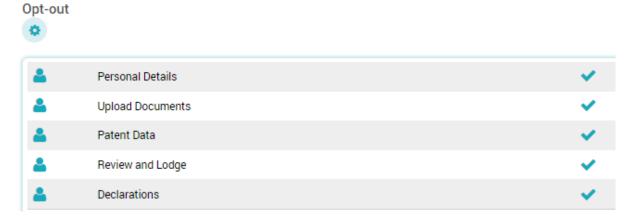

Figure 4- Detailed sections of the opt-out

### How to interact with the CMS with APIs?

A2A Public Version – V8 – Guide v2.4 – 24 February 2023

#### Patent details

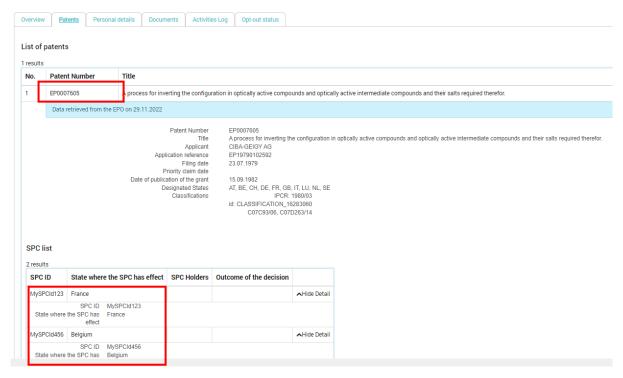

Figure 5 -Information related the patent(s) and SPC(s)

### How to interact with the CMS with APIs?

A2A Public Version – V8 – Guide v2.4 – 24 February 2023

#### Personal details

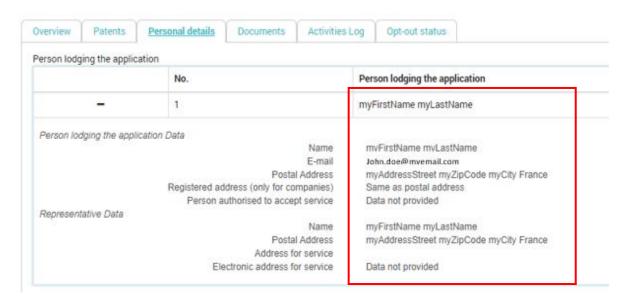

Figure 6 - Information concerning the applicant

### • Document(s)

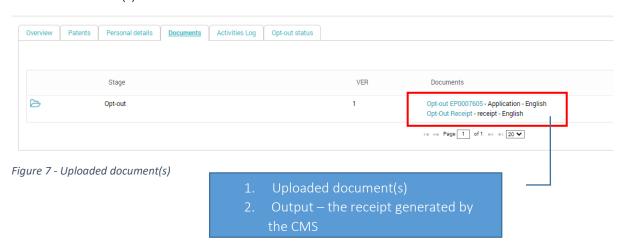

### How to interact with the CMS with APIs?

A2A Public Version – V8 – Guide v2.4 – 24 February 2023

Sample of receipt (a pdf file – here an extract)

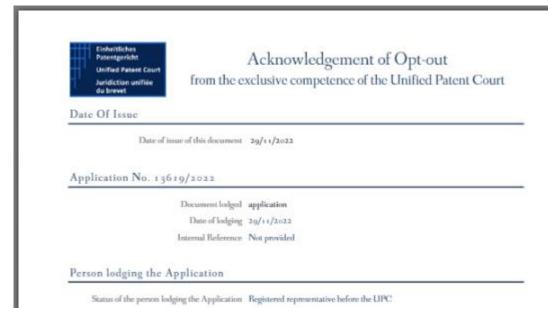

Figure 8 "Part" of the receipt document generated by the system and notified to the applicant

### How to interact with the CMS with APIs?

A2A Public Version – V8 – Guide v2.4 – 24 February 2023

#### Negative result

There are two categories of Error Code

- Error-Code 400 : When the "input" /provided value(s) is (are) not correct
- Error-Code 500 : when there is an "internal error" such as time-out

<u>Samples</u> of Error-Code 400 occurring during the validation / recording process

1. The patent mentioned in the call has already been processed (and opted out)

```
{
  "code": 400,
  "caseResult": null,
  "errorMessageList": [
    "Unable to opt out patent EP0007600. Patent is already opted out"
  ]
}
```

- 2. Error during the processing of the JSON file
  - a. When one item doesn't match the expected type of data / length of data

```
"code": 400,
"caseResult": null,
"errorMessageList": [
"Constraint violations for property OptOutCreateDto.patent.spcs[1].nationalDesignation. size must be between 0 and 16",
"Constraint violations for property OptOutCreateDto.patent.spcs[0].nationalDesignation. size must be between 0 and 16",
"It is a size must be between 0 and 16",
"Constraint violations for property OptOutCreateDto.patent.spcs[0].nationalDesignation. size must be between 0 and 16",
"It is a size must be between 0 and 16",
"Constraint violations for property OptOutCreateDto.patent.spcs[0].nationalDesignation. size must be between 0 and 16",
"Constraint violations for property OptOutCreateDto.patent.spcs[0].nationalDesignation. size must be between 0 and 16",
"Constraint violations for property OptOutCreateDto.patent.spcs[0].nationalDesignation. size must be between 0 and 16",
"Constraint violations for property OptOutCreateDto.patent.spcs[0].nationalDesignation. size must be between 0 and 16",
"Constraint violations for property OptOutCreateDto.patent.spcs[0].nationalDesignation. size must be between 0 and 16",
"Constraint violations for property OptOutCreateDto.patent.spcs[0].nationalDesignation. size must be between 0 and 16",
"Constraint violations for property OptOutCreateDto.patent.spcs[0].nationalDesignation.size must be between 0 and 16",
"Constraint violations for property OptOutCreateDto.patent.spcs[0].nationalDesignation.size must be between 0 and 16",
"Constraint violations for property OptOutCreateDto.patent.spcs[0].nationalDesignation.size must be between 0 and 16",
"Constraint violations for property OptOutCreateDto.patent.spcs[0].nationalDesignation.size must be between 0 and 16",
"Constraint violations for property OptOutCreateDto.patent.spcs[0].nationalDesignation.size must be between 0 and 16",
"Constraint violations for property OptOutCreateDto.patent.spc.",
"Constraint violations for property OptOutCreateDto.patent.spc.",
"Constraint violations for property OptOutCreateDto.patent.spc.",
"Constraint violations for property
```

### How to interact with the CMS with APIs?

A2A Public Version – V8 – Guide v2.4 – 24 February 2023

# getRequestStatus: Know the status of one Opt-Out / Withdraw request

**Type** GET

**Description** Gets the status of one opt-out / withdraw request previously entered.

#### **Endpoints**:

- Prod Environment
   https://api-prod.unified-patent-court.org/upc/a2a/api/v8/request/status
- Pre-Prod Environment
   https://api-pre-prod.unified-patent-court.org/upc/a2a/api/v8/request/status

### Sample of call: Get a the status of my (previous) request id

https://api-pre-prod.unified-patent-court.org/upc/a2a/api/v8/request/status?requestId= DSDF2474GE122

You can also query with status, requestType and internalReference

### Samples

- https://api-pre-prod.unified-patentcourt.org/upc/a2a/api/v8/request/status?status="PROCESSED"
- https://api-pre-prod.unified-patentcourt.org/upc/a2a/api/v8/request/status?requestType="OPTOUT"
- https://api-pre-prod.unified-patentcourt.org/upc/a2a/api/v8/request/status?internalReference="TEST1"

Sample of result (where the request has been properly processed and the corresponding case has been created). It returns one array of one or several requests depending on the criteria you used

```
"id": " DSDF2474GE122",
    "status": "PROCESSED",
    "type": "OPTOUT",
    "officialCaseNumber": "UPC_APP_67/2023",
    "internalReference": "TEST1",
    "patentNumber": "EP0012350",
    "receptionDate": 2023-02-06 14:18:23,
    "lastStatusUpdateDate": 2023-02-06 14:35:00,
    "userId": "john.doe@mycompany.com"
}
```

### How to interact with the CMS with APIs?

A2A Public Version – V8 – Guide v2.4 – 24 February 2023

# Withdraw one opt-out (previously added)

**Type** POST

**Description** This allow to enter one withdraw of one previously added opt-out.

#### **Endpoints**

 Prod Environment https://api-prod.unified-patent-court.org/upc/a2a/api/v8/withdraw

Pre-Prod Environment
 https://api-pre-prod.unified-patent-court.org/upc/a2a/api/v8/withdraw

### Sample of this JSON file used for the API call

Structure of the file

- Applicant information
- Patent information
- Related document(s)

```
"applicant": {
 "firstName": "My First Name",
 "lastName": "My Last Name",
 "contactAddress": {
   "address": "My address",
   "city": "My City Address",
   "state": "FR",
   "zipCode": "12345"
"email": "myemailaddress@email.com",
"statusPersonLodgingApplication": "RegisteredRepresentativeBeforeTheUPC",
"companyName": "MyCompany Name",
"registeredIsSameAsPostalAddress": true,
"registeredAddress": {
"address": "My Company Address",
"city": "MyCompany City Address",
"state": "JD",
"zipCode": "12345"
"internalReference": "My Internal Reference"
```

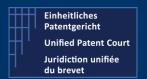

### How to interact with the CMS with APIs?

A2A Public Version – V8 – Guide v2.4 – 24 February 2023

```
"patent": {
  "patentNumber": "EPxxxxx",
  "spcs": [
    "idSPC": "MySPC_Id_1",
    "nationalDesignation": "FR"
   },
    "idSPC": "MySPC Id 2",
    "nationalDesignation": "BE"
 ]
}
"documents": [
   "attachments": [
     "data": "JVBERi0xLjQKJe+/ve+/ve+/
+PgpzAovSURbPEJGMjkwQjlGNDY5NzkyNDY5N0M0N0U5OEYyQ0FBRjk5PjxCRjI5MEI5RjQ2OTc5MjQ2OT
dDNDdFOThGMkNBQUY5OT5dCi9JbmZvIDEgMCBSCi9Sb290IDIgMCBSCi9TaXplIDQxCj4+CnN0YXJ0eHJlZ
go4ODUzNAolJUVPRgo=",
     "filename": "myfilename.pdf",
     "language": "fr",
                                                                     It's a PDF/A document encoded
     "mimeType": "application/pdf"
    }
                                                                     IT MUST BE REPLACED BY YOUR
   ],
                                                                          DOCUMENT
   "documentTitle": "MyDocument title",
   "documentType": "Application",
   "documentDescription": "Description of my document"
],
```

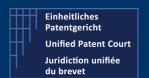

### How to interact with the CMS with APIs?

A2A Public Version – V8 – Guide v2.4 – 24 February 2023

### Validation Rule(s) or Constraint(s)

The fields / items highlighted in red-bold here above are subject to validation rule(s)/ restriction(s)

Email: MUST contains the character "@".

Sample of valid data : <u>first\_name.last\_name@myemailprovider.com</u>

Sample of **Invalid** data : my\_first\_name.my\_lastname

State: MUST be a valid ISO Country Code expressed as 2 UPPERCASE such as BE, IT, ...

Sample of valid data : FR or IT or BE

Sample of **invalid** data : fr, France, ...

registeredIsSameAsPostalAddress MUST contains True OR False

Sample of valid data : true or false

Sample of Invalid data : yes

statusPersonLodgingApplication MUST contains one of the following value

"RegisteredRepresentativeBeforeTheUPC",

"NotARegisteredRepresentativeBeforeTheUPC",

"ProprietorIsPerson"

Sample of valid data : RegisteredRepresentativeBeforeTheUPC

Sample of **Invalid** data : Registered

national Designation MUST contains one ISO Country code expressed as 2 UPPERCASE characters such

as FR, BE, IT

Sample of valid data : FR or IT or BE

Sample of **Invalid** data : fr or France

mimeType MUST contains one of the following values

application/pdf

documentType MUST contains one of the following values

"Application",

"Mandate"

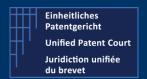

### How to interact with the CMS with APIs?

A2A Public Version – V8 – Guide v2.4 – 24 February 2023

Sample of valid data : Application

Sample of Invalid data : myDocument

Language MUST contains one ISO country code expressed as 2 lowercase characters such as

fr, en, de (only these 3 values)

It is codified with country code ISO 3166 A2. The pattern is [a-z][a-z]

Sample of valid data : fr or en or de

Sample of Invalid data : FR, it

Some other "minor" rules such as field minimum / maximum length and value type are described in the swagger file available in the IT Developer section on our corporate website.

### How to interact with the CMS with APIs?

A2A Public Version – V8 – Guide v2.4 – 24 February 2023

### Sample of result

#### Positive result

1. Request Id corresponding to your application. To get the status of your request, you need to call the API "getRequestStatus" with the corresponding id

### 2. Email notification

Dear Applicant

Your Application for the withdrawal of an opt-out was received and was registered under the number 13750/2022.

A receipt is available to download in your case file.

Your case may be accessed on the UPC CMS site https://cms.unified-patent-court.org.

Best regards UPC Staff

• The detail(s) available on the CMS's frontend

No. UPC\_APP\_13750/2022

### Withdrawal of an opt-out

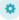

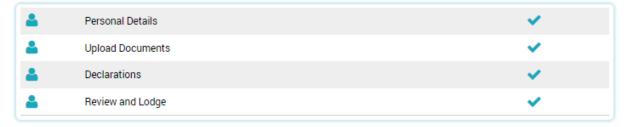

### How to interact with the CMS with APIs?

A2A Public Version - V8 - Guide v2.4 - 24 February 2023

### • Information about the patent

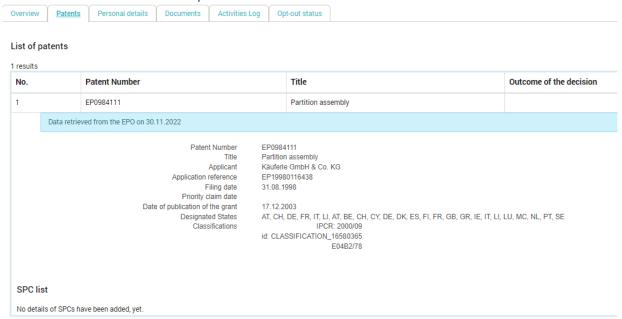

#### Personal details

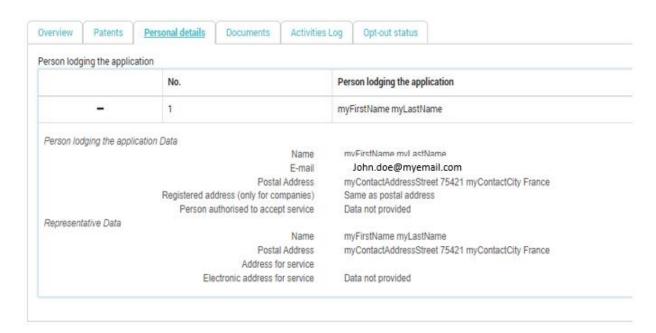

### How to interact with the CMS with APIs?

A2A Public Version – V8 – Guide v2.4 – 24 February 2023

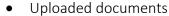

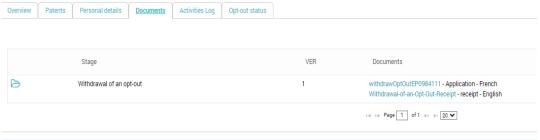

• Extract of the receipt

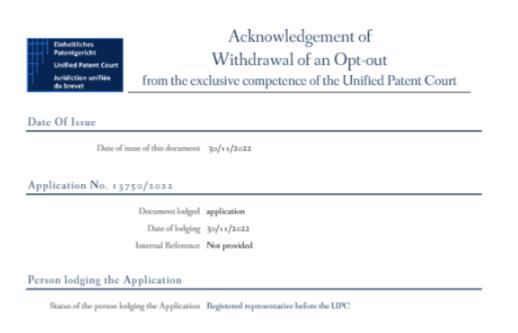

#### Negative result

Here after, as sample, the error message when you try to withdraw one opt-out while the related patent was not opted-out.